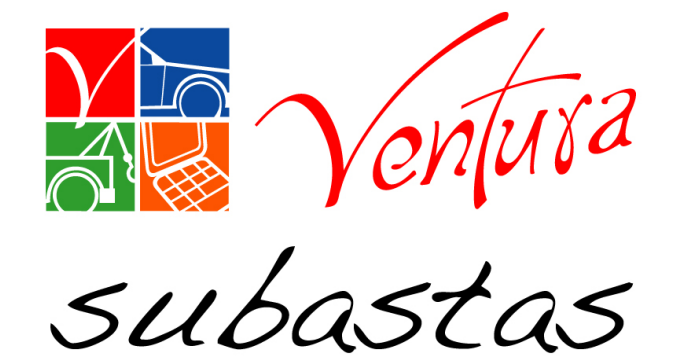

# Subasta online

## Manual de usuario

### *Subasta online*

• Este modulo, complementa las herramientas para la adjudicación de unidades, brindando al comprador una manera rápida de ofertar y visualizar las unidades en subastas.

### SAS

### Índice:

- Acceso al Sistema
- Mapa de Centros de subastas
- Listados de torres
- Favoritos
- Formas de ofertar

### Acceso al Sistema: Ingrese usuario y contraseña

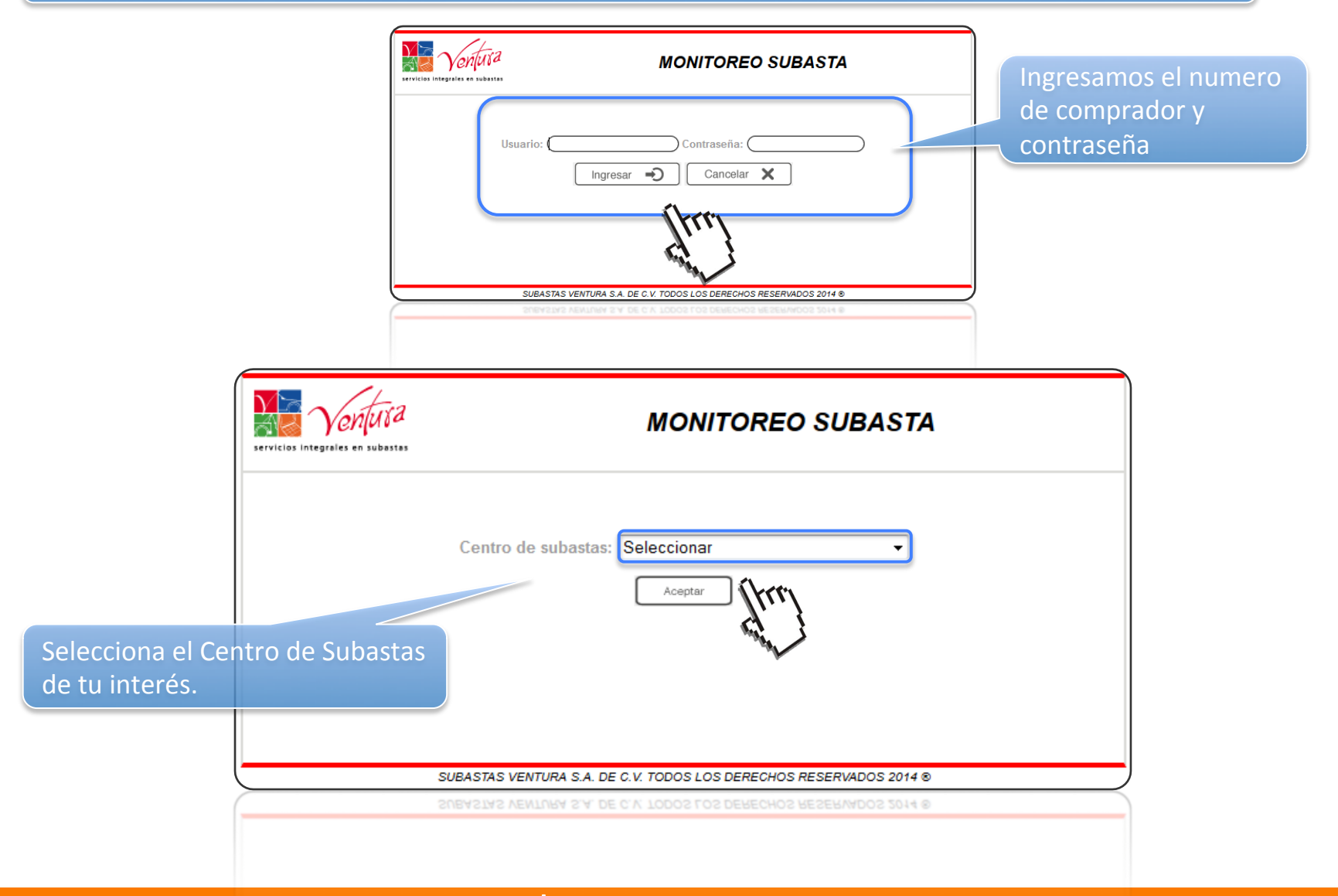

### Acceso al Sistema: Ingrese usuario y contraseña

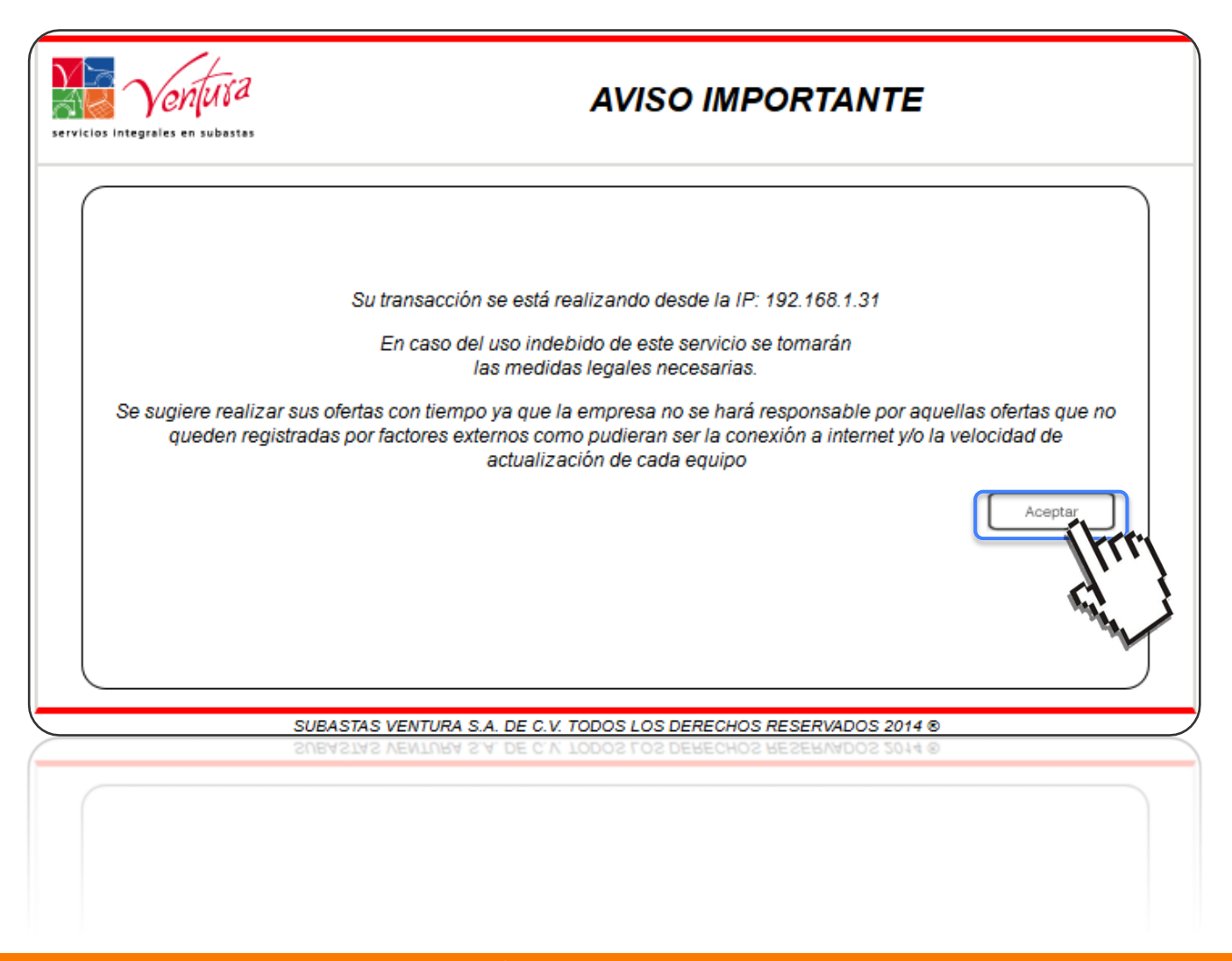

### Información de Centros de

Subasta

### Mapa de Centros de Subastas

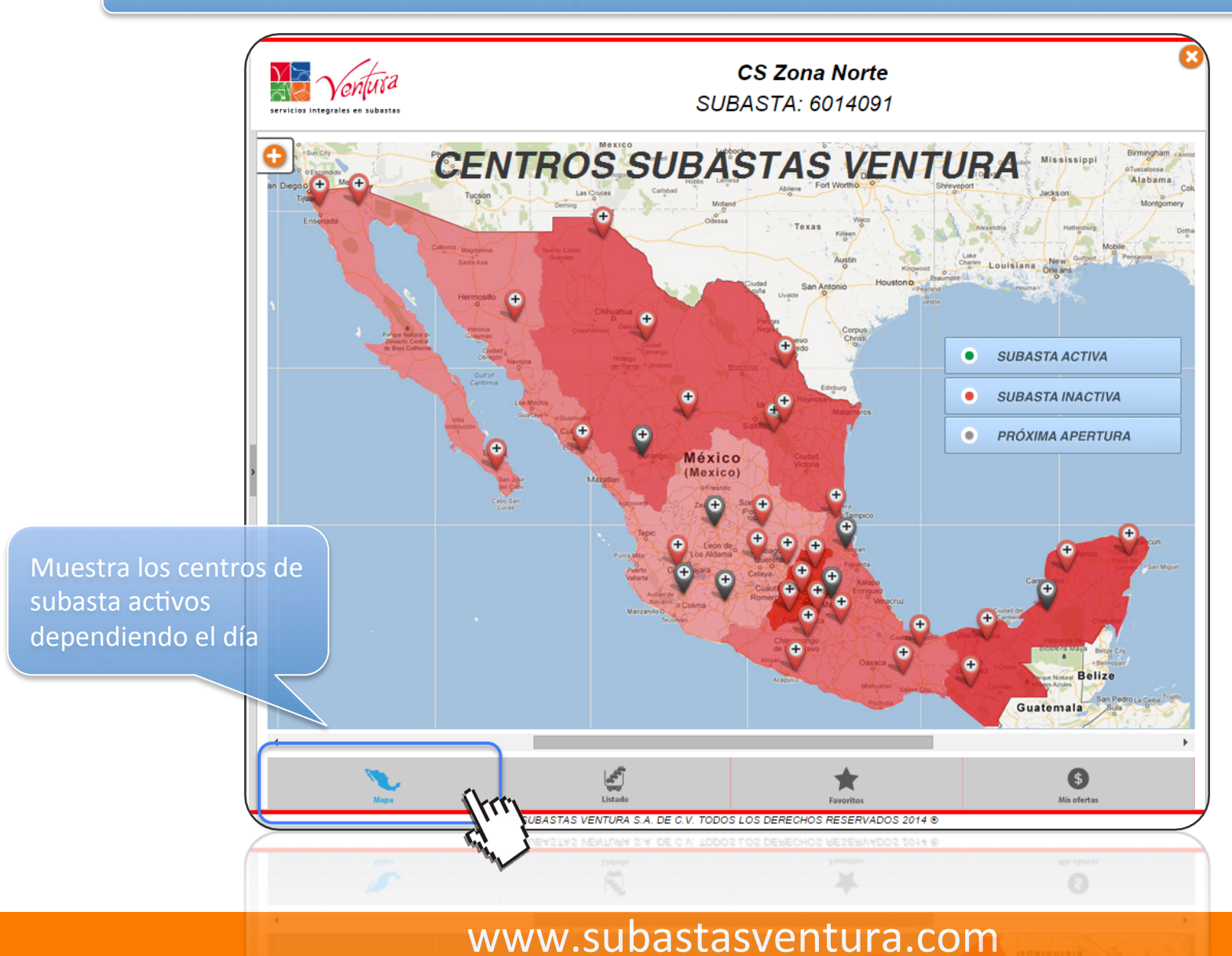

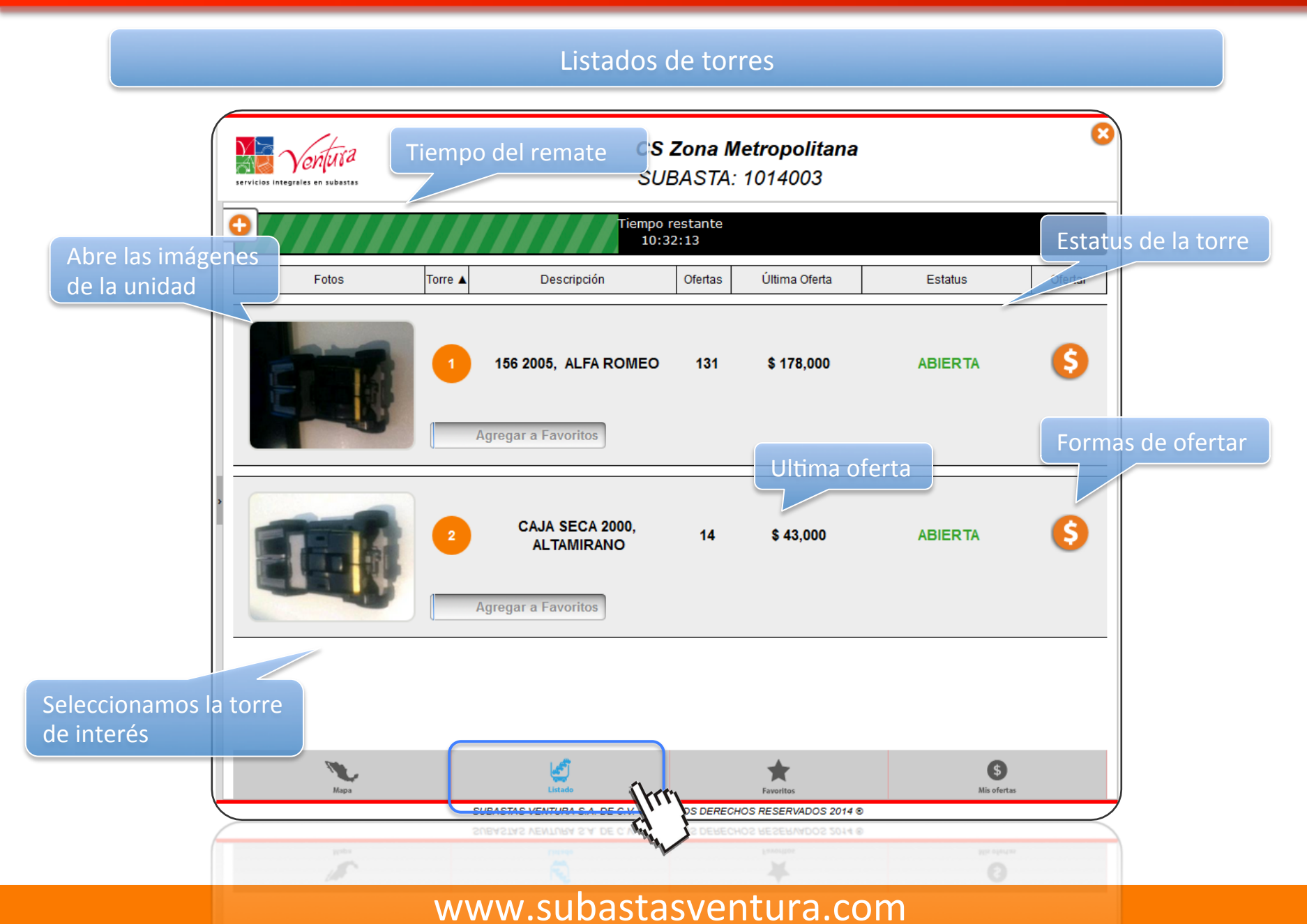

### Detalle de la unidad

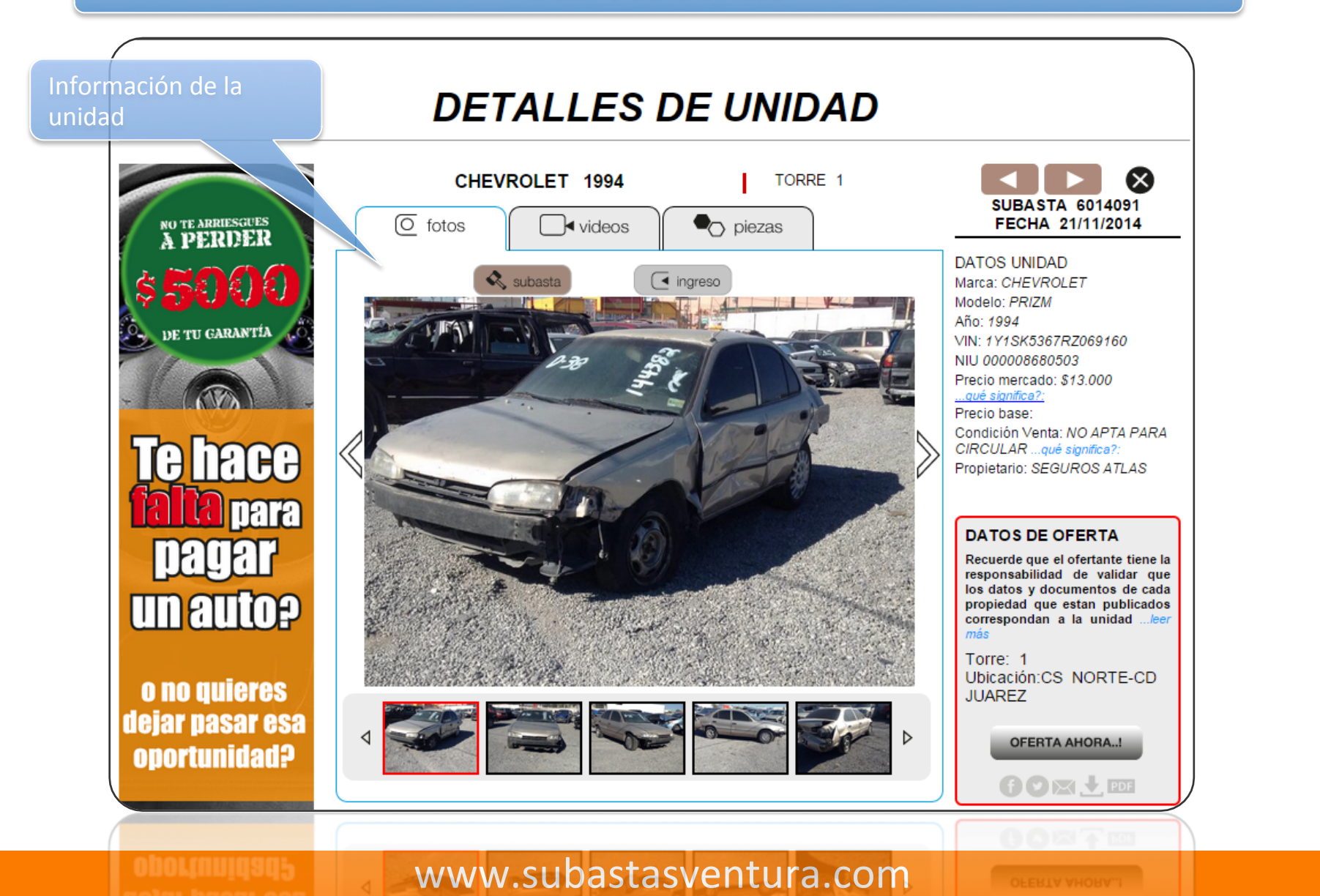

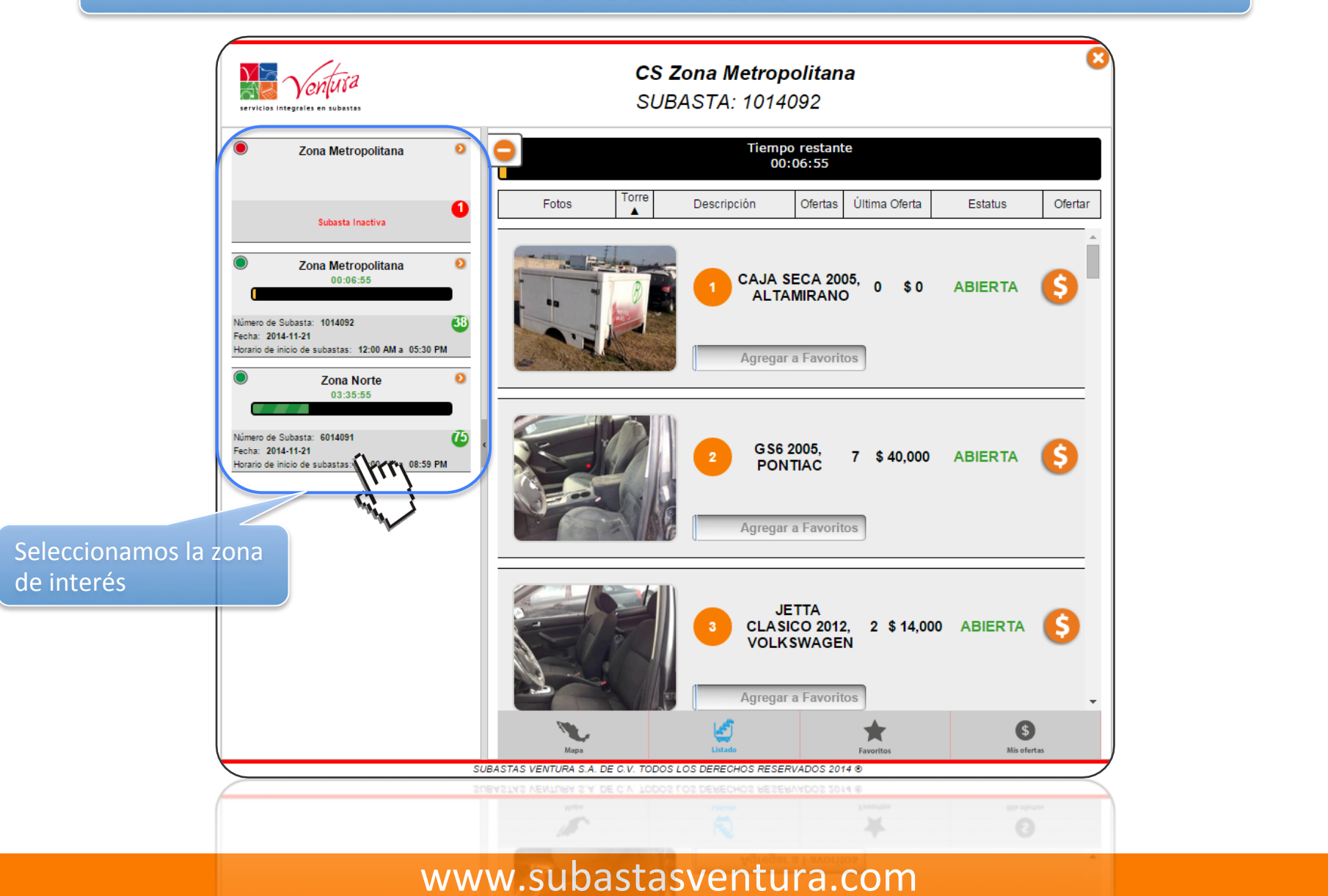

### Favoritos

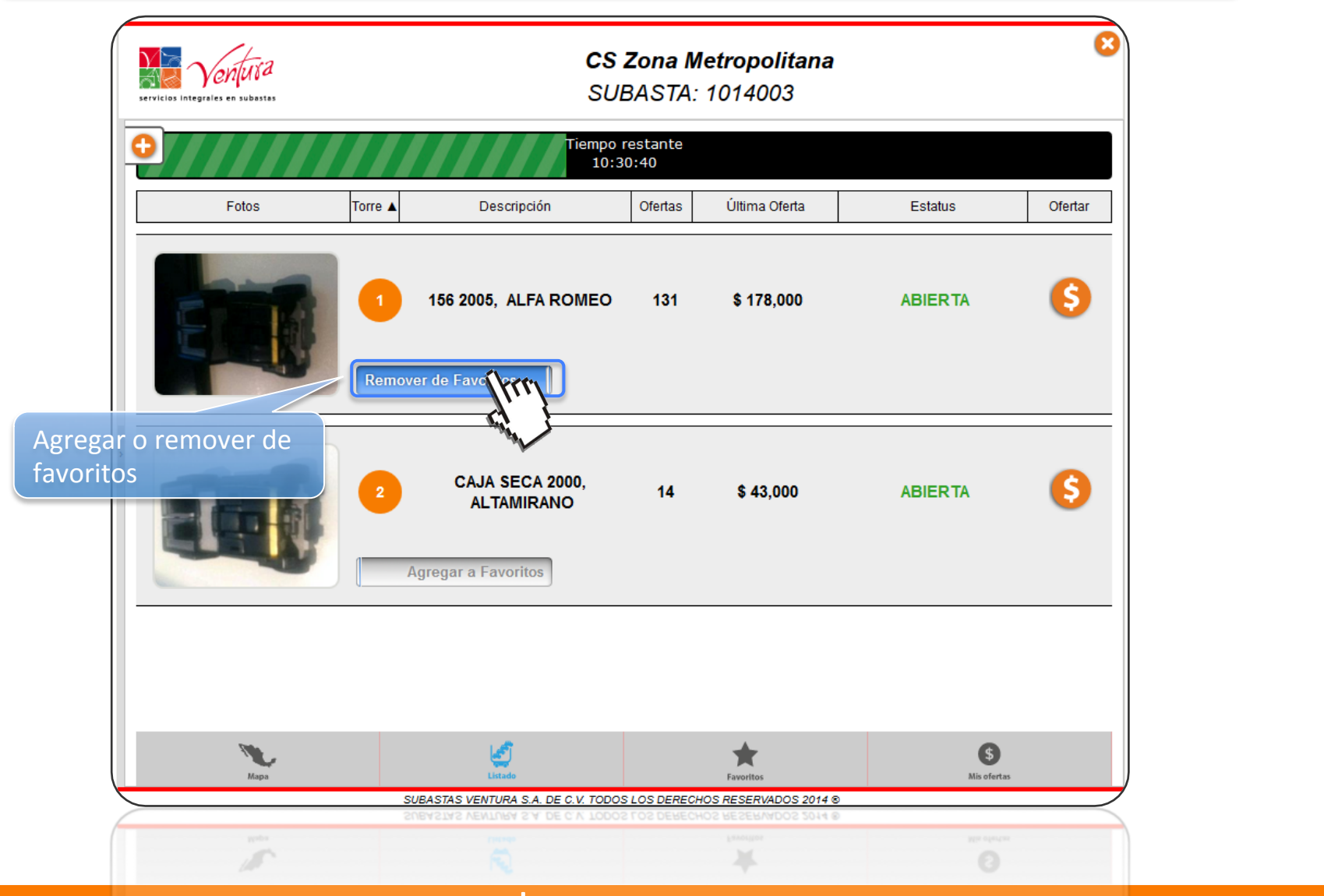

### Favoritos

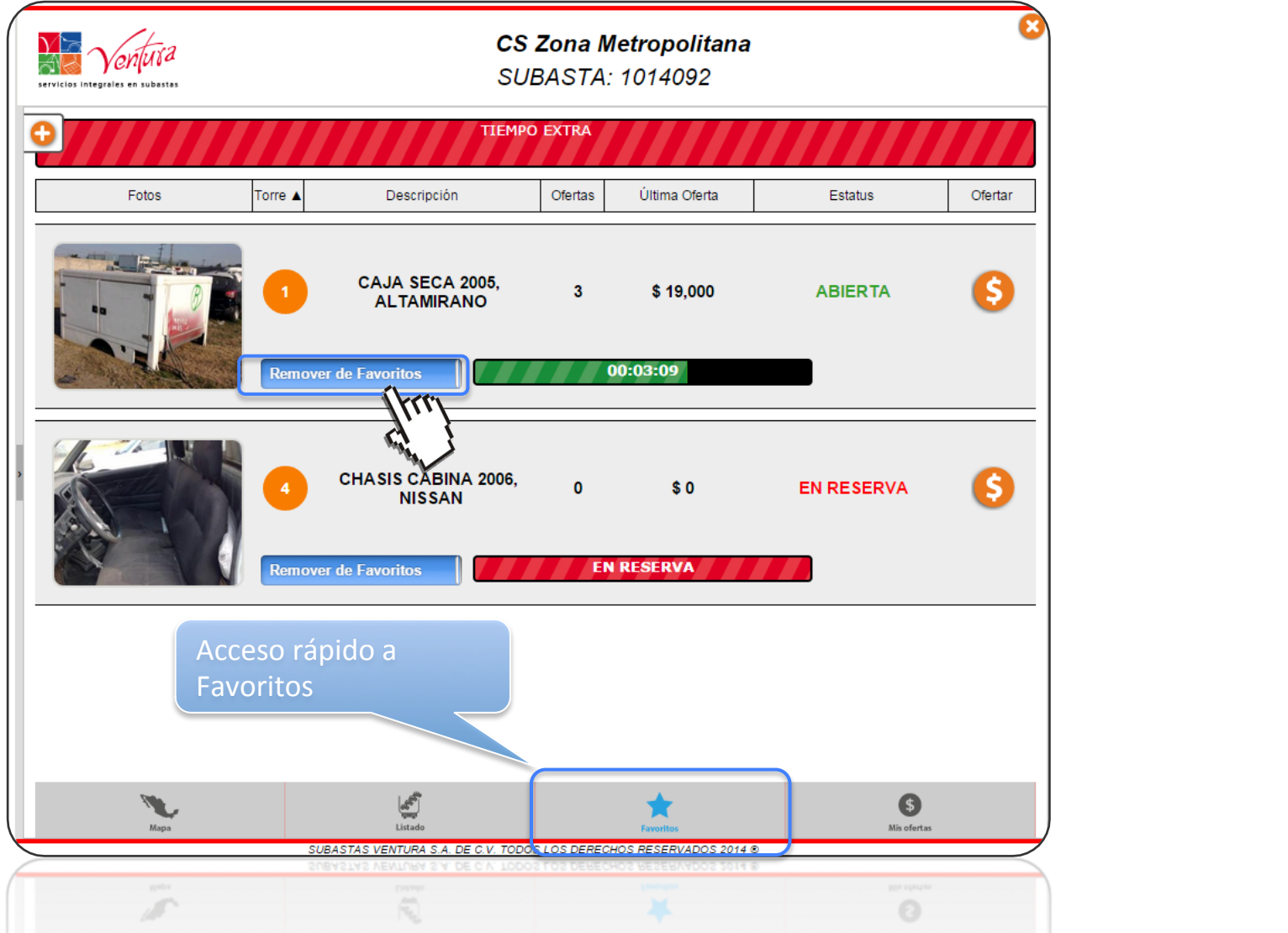

### $SAS$  and  $SAS$  and  $SAS$  and  $SAS$  and  $SAS$  and  $SAS$  and  $SAS$  and  $SAS$  and  $SAS$  and  $SAS$  and  $SAS$  and  $SAS$  and  $SAS$  and  $SAS$  and  $SAS$  and  $SAS$  and  $SAS$  and  $SAS$  and  $SAS$  and  $SAS$  and  $SAS$  and  $SAS$  and  $SAS$  and  $SAS$  and  $SAS$

#### Mis ofertas CS Zona Metropolitana SUBASTA: 1014092 Muestra que voy La unidad ya supero el perdiendo la puja Torre ▲ Desimonto mínimo para ser Fotos Estatus adjudicada **ABIERTA** CAJA SECA 2005. 3  $3<sup>1</sup>$ \$19,000 **ALTAMIRANO** ⊘ ¶ Muestra que voy La unidad no ha superado ganado la puja el monto mínimo para ser adjudicada **ABIERTA** ❸ **RAM 2500 2011, CHRYSLER**  $\overline{\mathbf{3}}$ \$30,000 ø.  $:02:18$ Acceso rápido a unidades que haya ofertado R ١  $\bullet$ Listade Mis ofe Favorit SUBASTAS VENTURA S.A. DE C.V. TODOS LOS DERECHOS RESERVADOS 2014 ®  $\left\{\right.$ SUBASTAS VENTURA S.A. DE C.V. TODOS LOS DER  $\mathcal{L}$

### Formas de ofertar

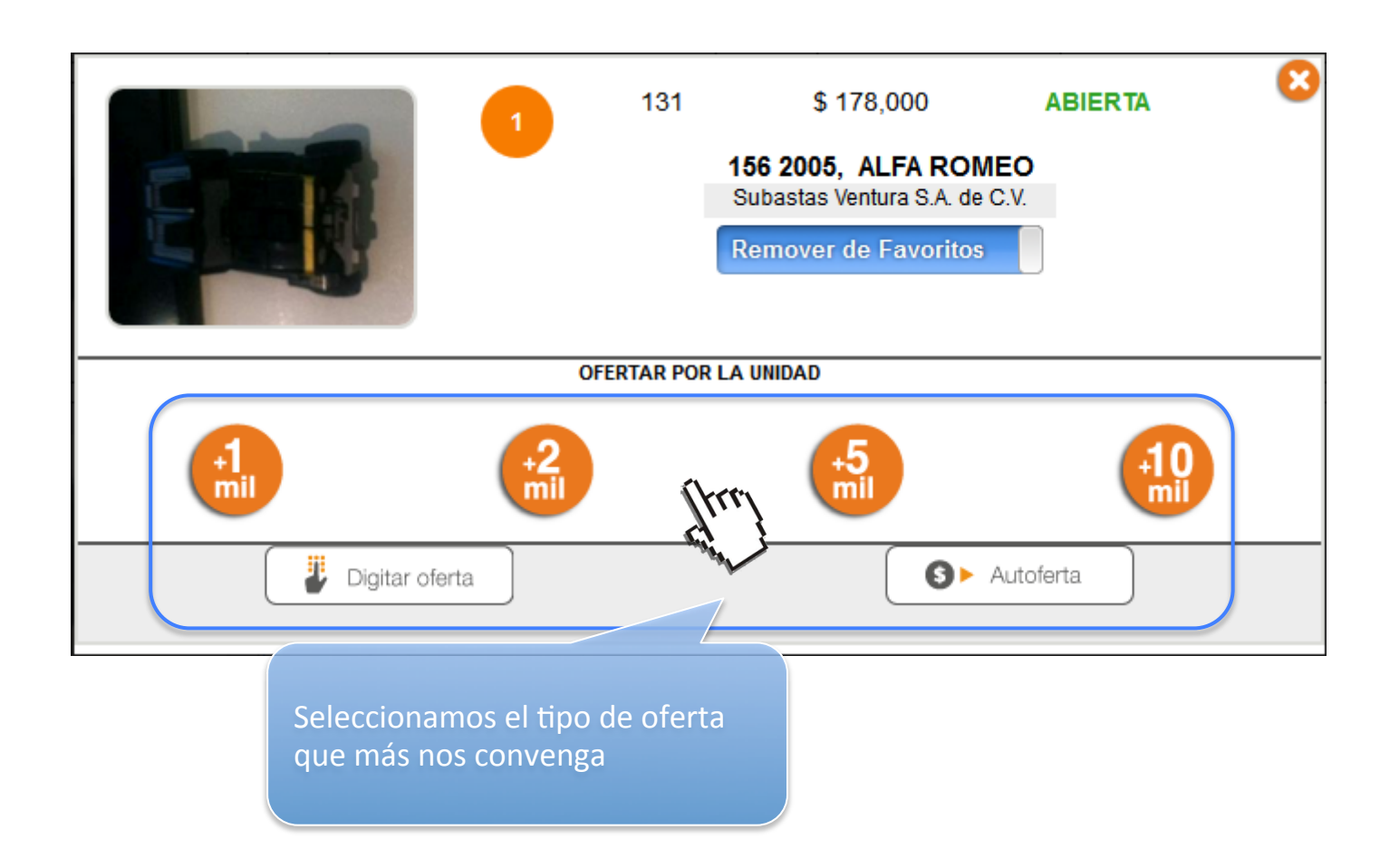

### Botón de acceso rápido

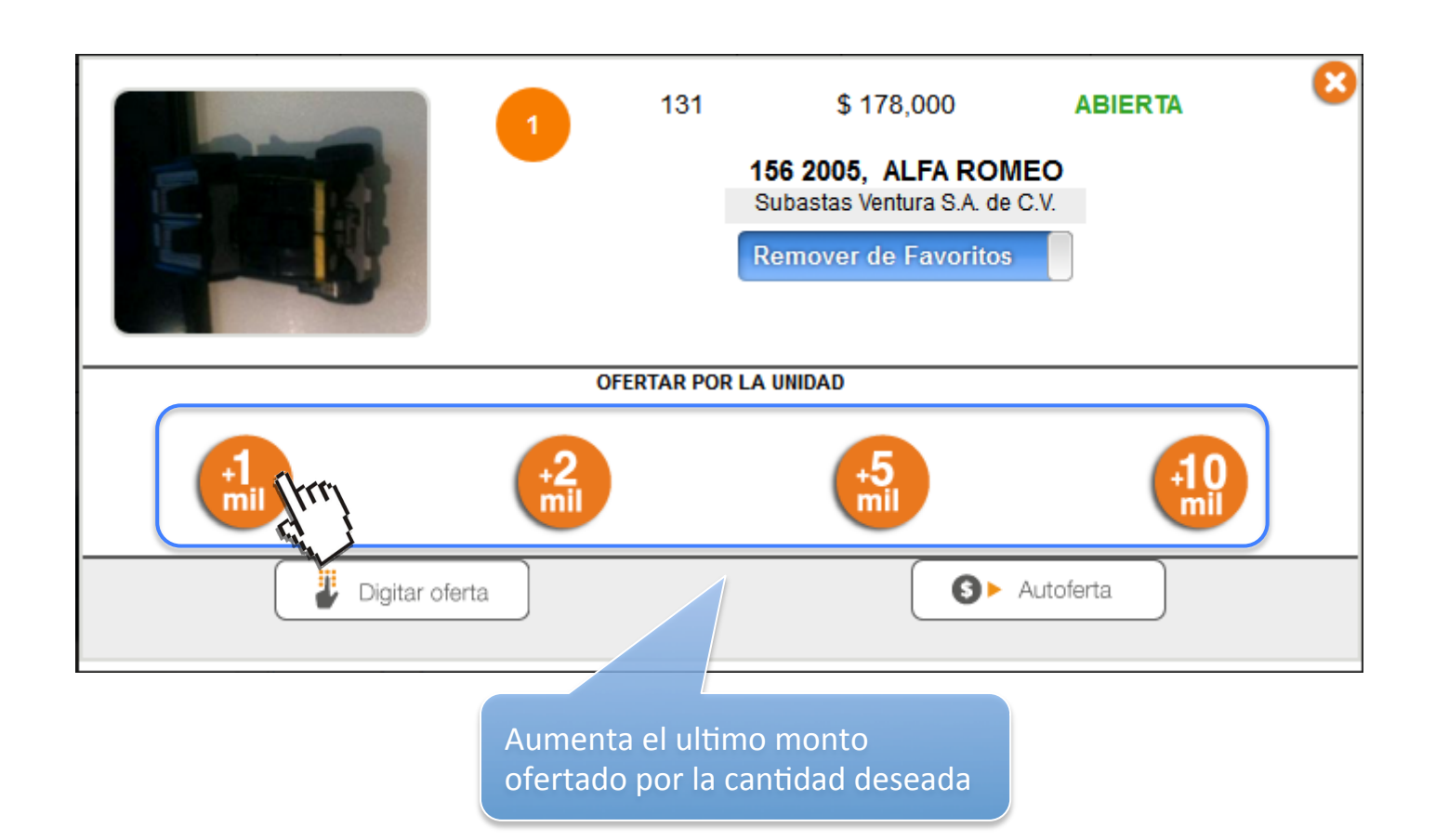

### Oferta directa

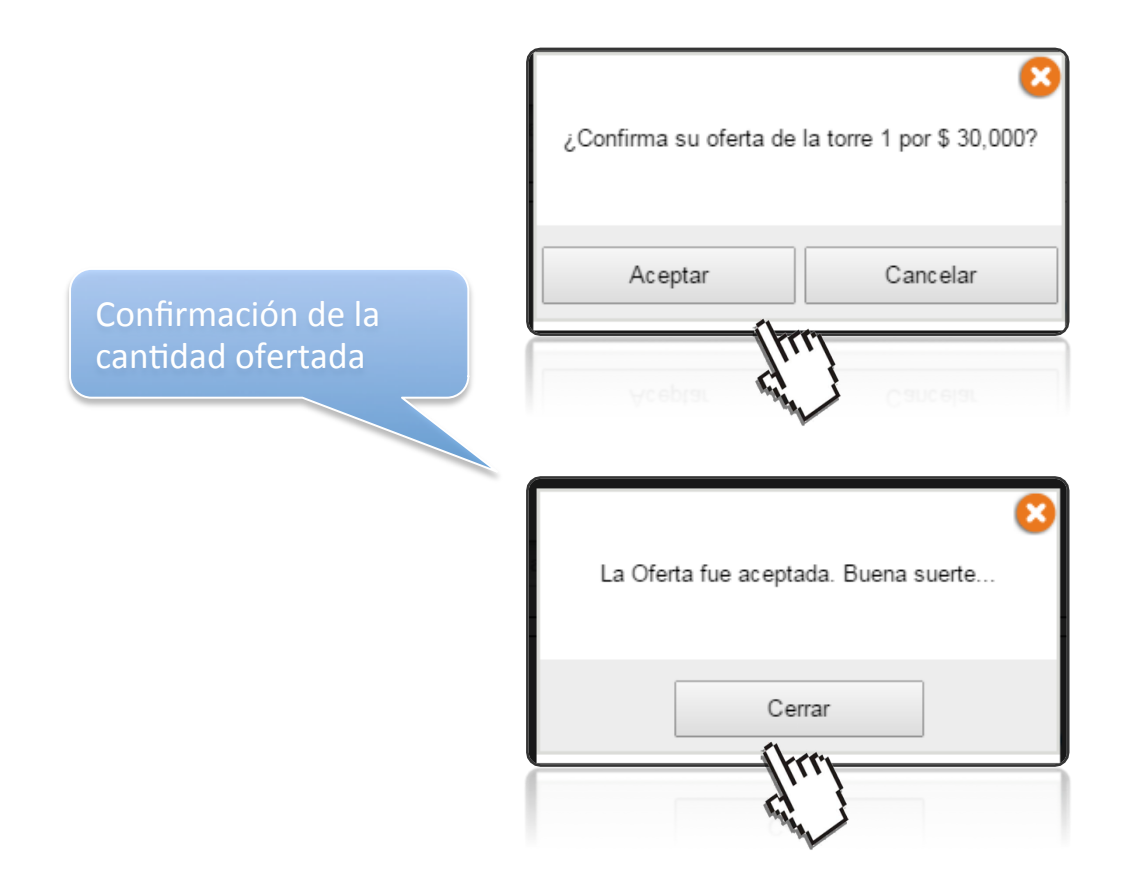

### Formas de ofertar

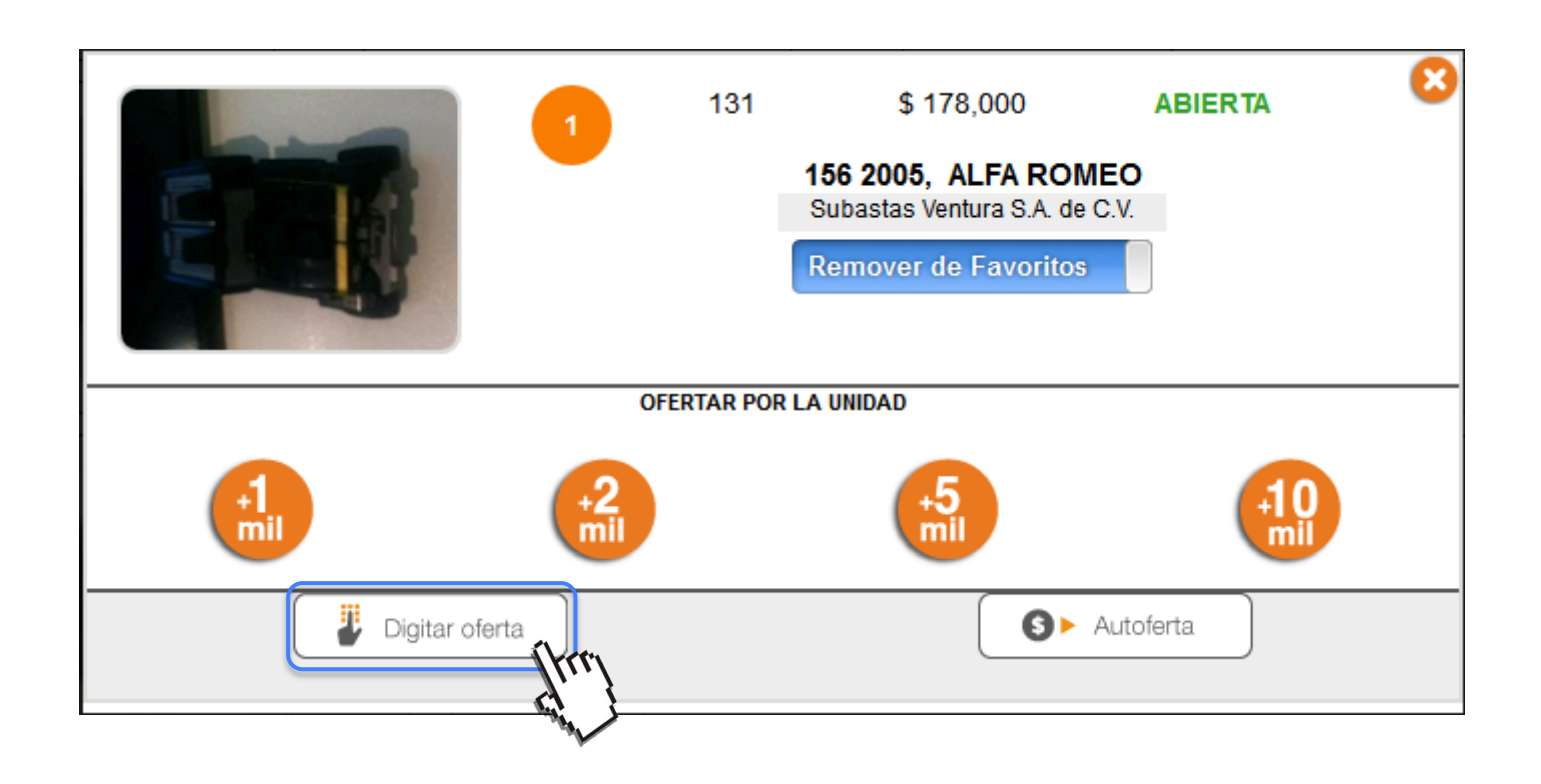

### Digitar oferta

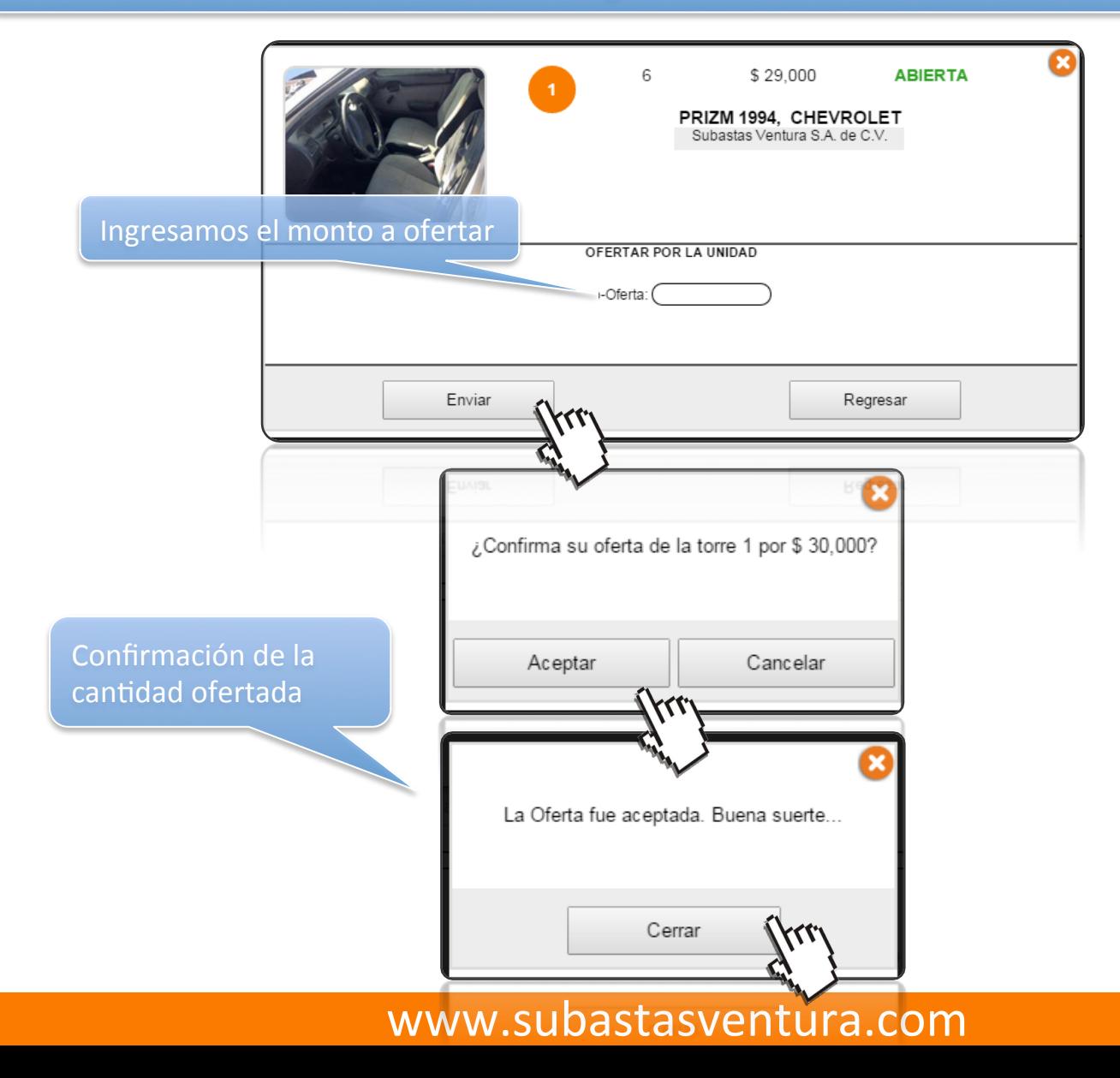

### Formas de ofertar

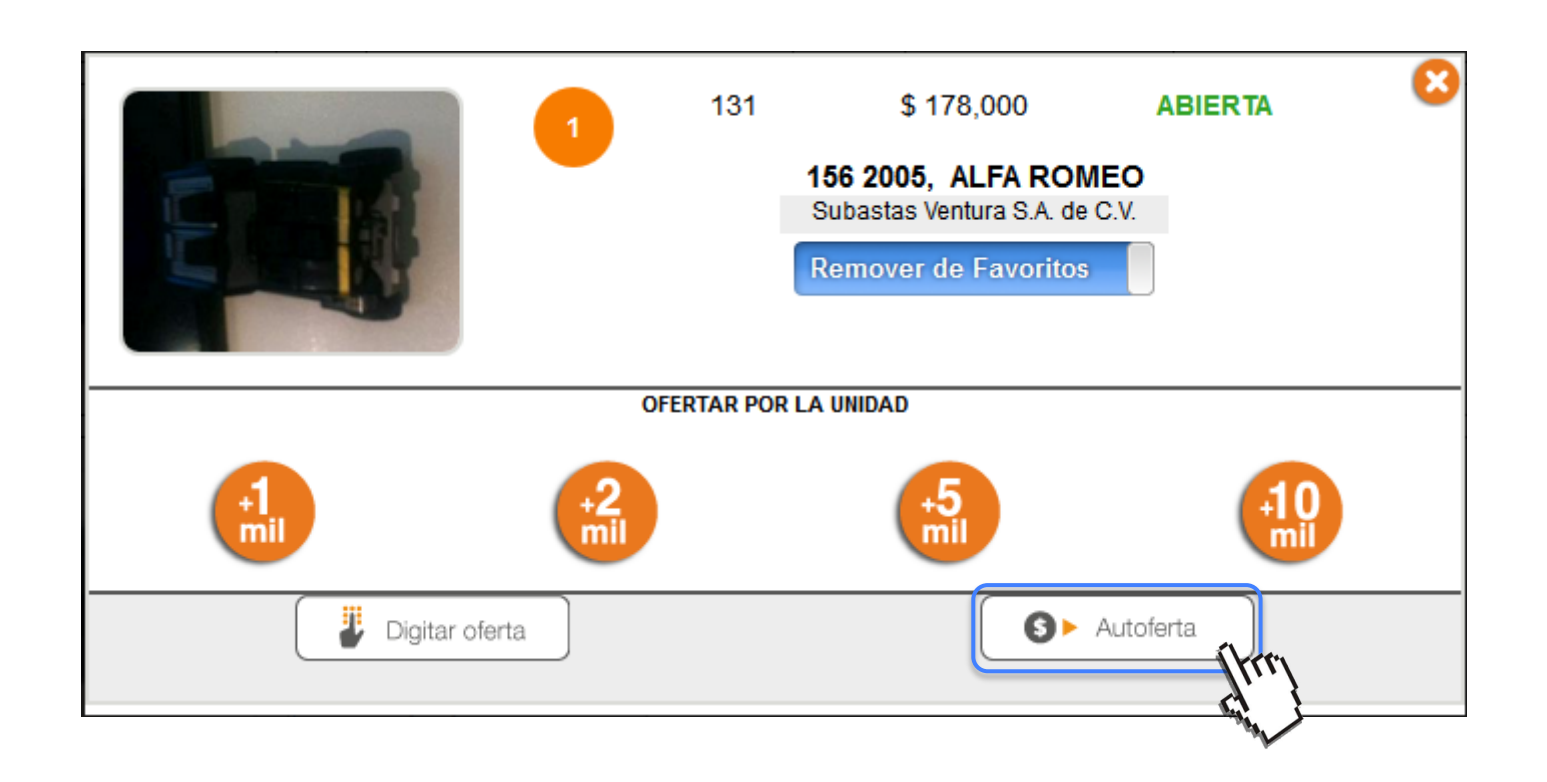

### Autoferta

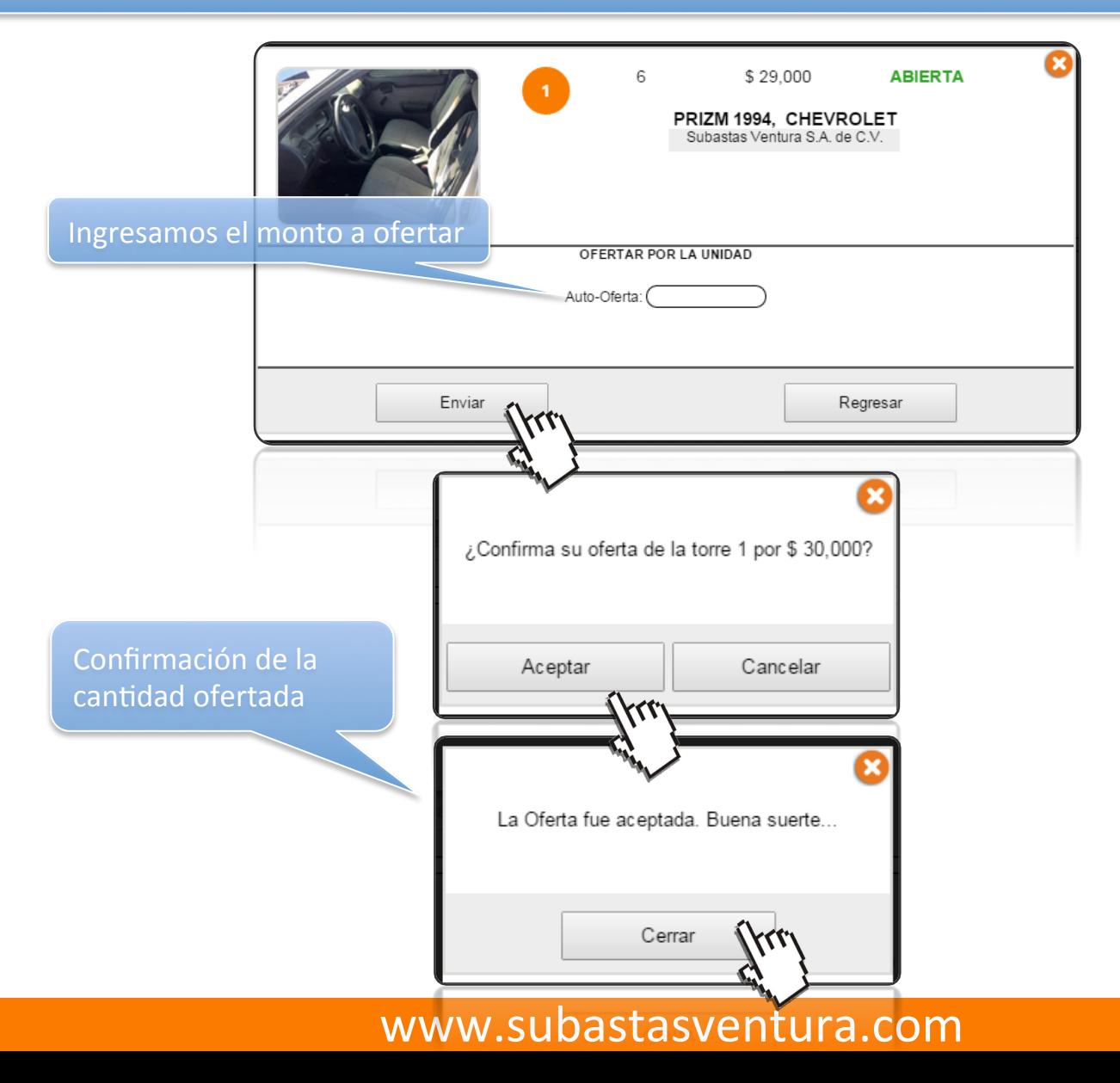